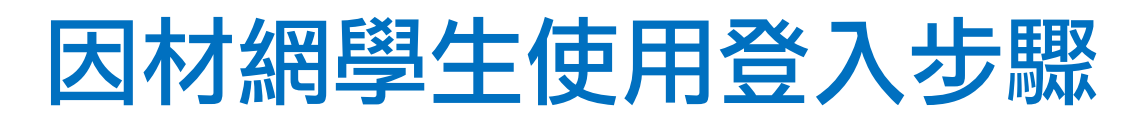

### 一、 Googl 搜尋-"因材網"

點選 [http://210.71.198.38/index\\_AIAL2.php?t=1574406996](http://210.71.198.38/index_AIAL2.php?t=1574406996) 進入畫面

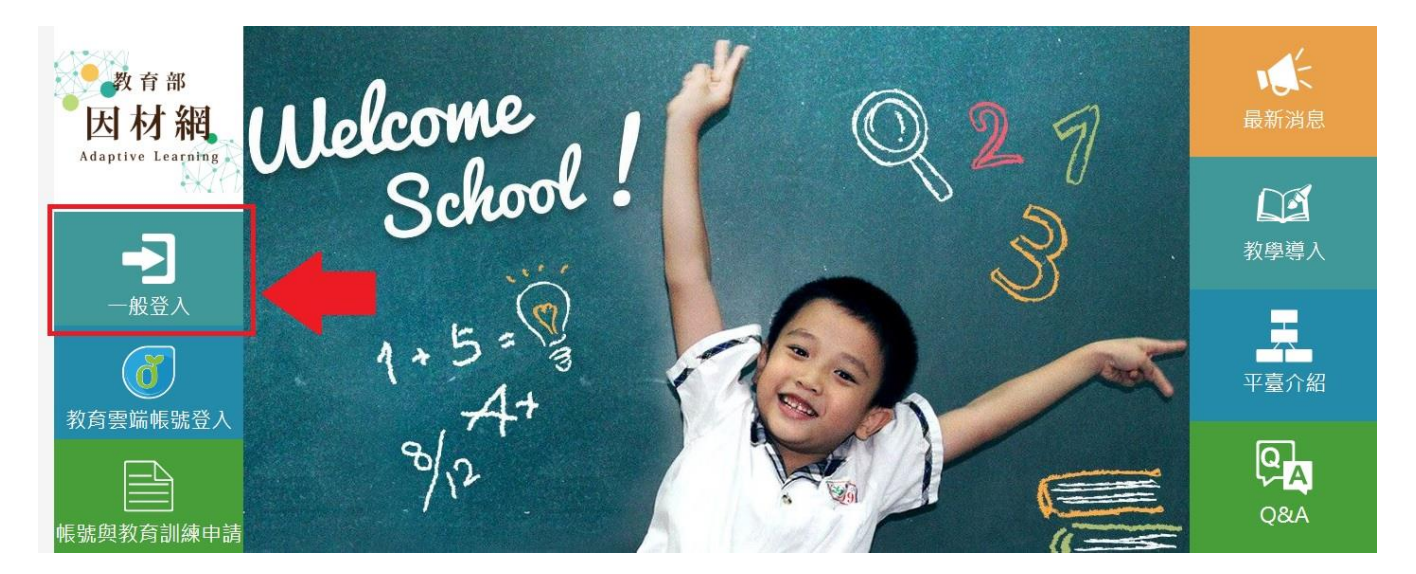

### 二、 點選"一般登入"

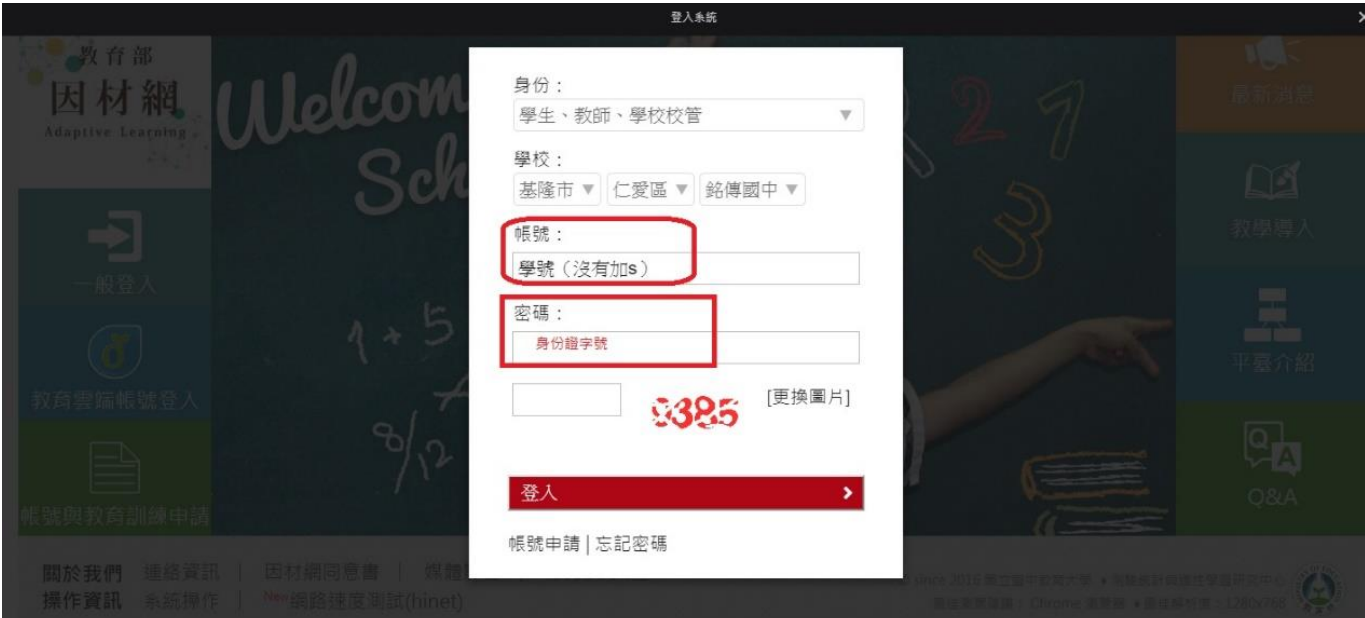

# 三、輸入<mark>帳號-學生學號(沒有 s)Ex. 108631</mark> 容碼-身份證字號 Ex. C12170xxxx

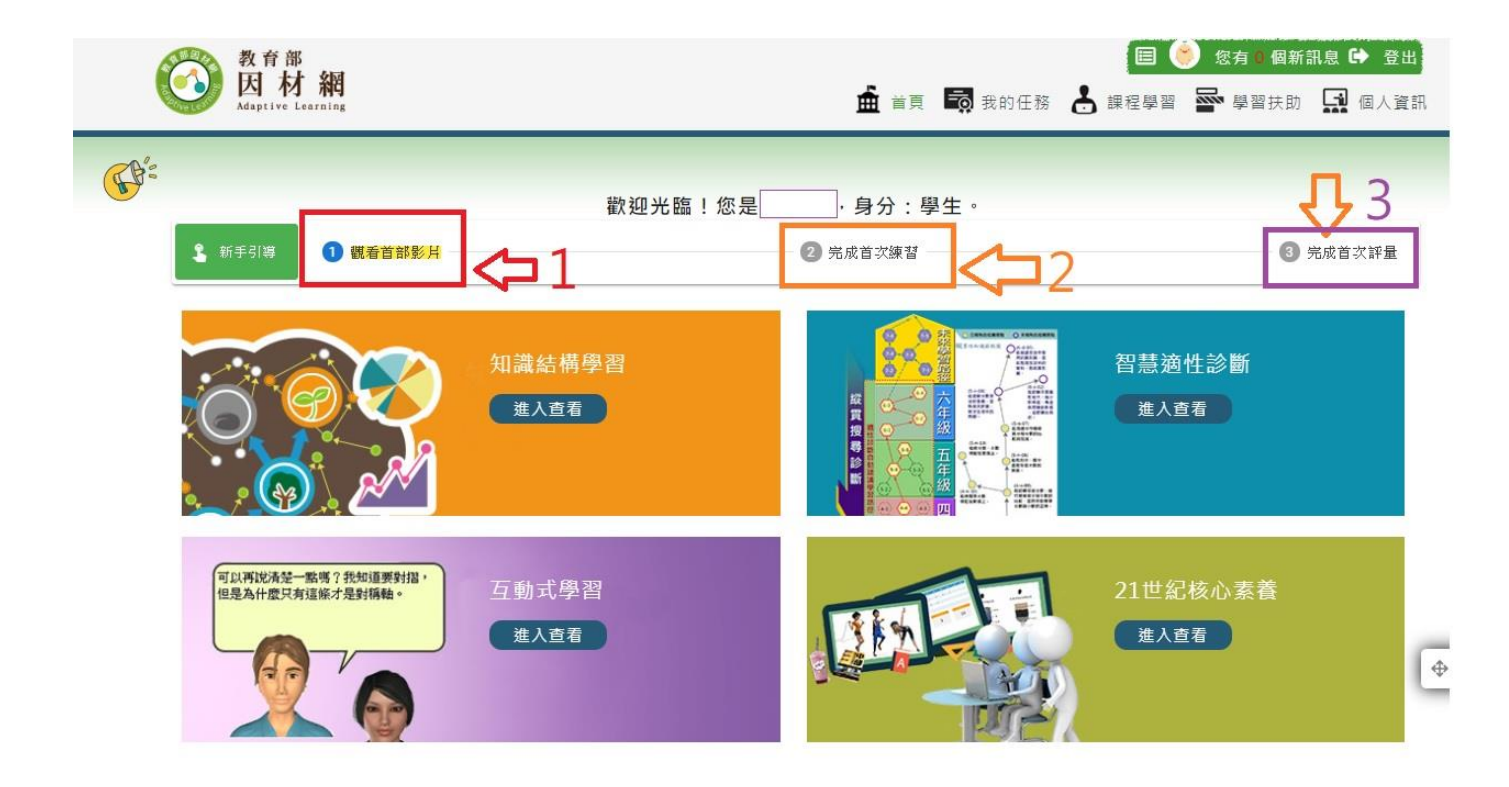

### 四、 點選右上角<mark>"我的任務"</mark>可觀看老師指 派的任務

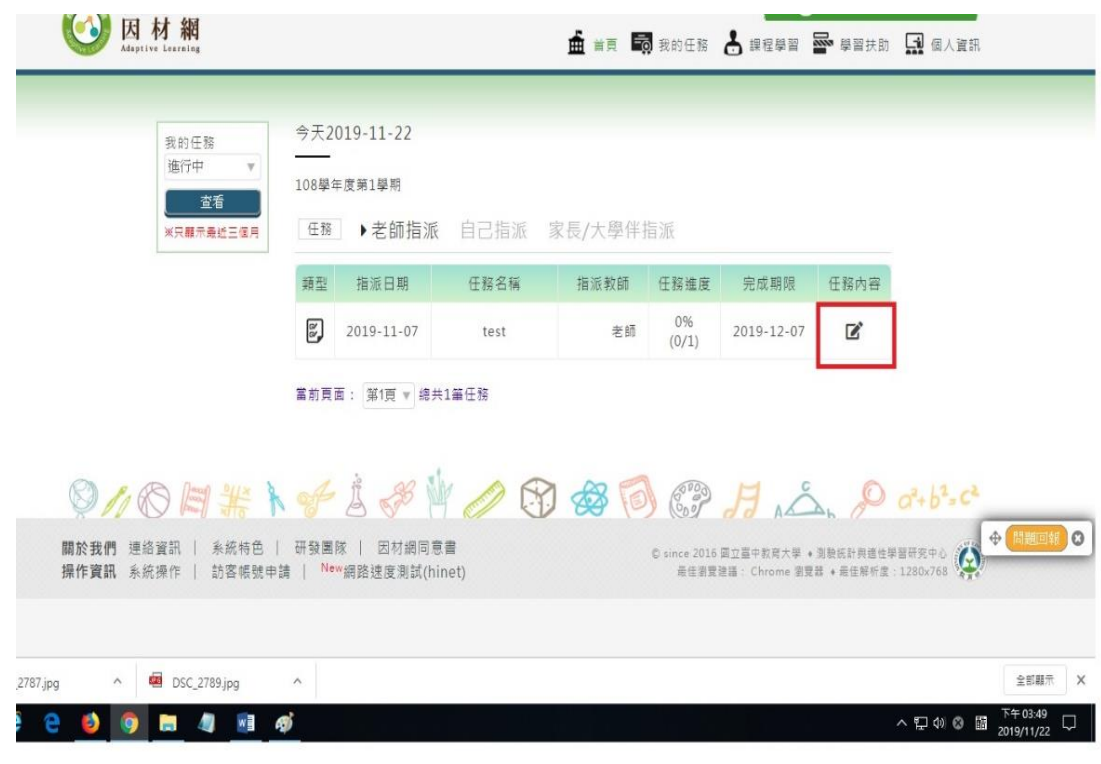

五、 點選右上角<mark>學習扶助</mark>-科技化評量報告 可針對自己過去補救教學測驗未通過 的部份再學習的影片、練習題及再診 斷。

| 教育部<br>因材網<br>Adaptive Learning                            |                  |            |             |                                                                |                   |                                                                                       | <b>血</b> 首頁 5 我的任務 < 课程學習 图 學習扶助 【】個人資訊          | 目          | 您有 1 個新訊息 【 登出】 |
|------------------------------------------------------------|------------------|------------|-------------|----------------------------------------------------------------|-------------------|---------------------------------------------------------------------------------------|--------------------------------------------------|------------|-----------------|
| 請選擇(日期)<br>$\mathcal{F}$<br>請選擇(科目)<br>$\mathcal{A}$<br>提交 | 測驗對象:<br>目前狀態:全部 |            |             | 補救教學評量系統 - 201905 數學 - 特定學生測驗報告統計表                             |                   |                                                                                       |                                                  |            | ●說明             |
| 節點狀態<br>全部                                                 | 能力指標             | 測驗評量<br>結果 | 因材網<br>指標狀態 | 因材網子節點                                                         | 節點<br>狀態          | 影片                                                                                    | 練習題                                              | 進階<br>診斷   | 診斷報告            |
| 未精熟<br>精熟                                                  | $6 - a - 01$     | X          | $\bullet$   | $6 - a - 01 - S01$<br>$6 - a - 01 - 502$<br>$6 - a - 01 - 503$ | 未診斷<br>未診斷<br>未診斷 | $\mathbf{L}$<br>未觀看<br>$\sum_{n=1}^{\infty}$<br>未觀看<br>$\overline{\mathbf{P}}$<br>未觀看 | 未作答<br>未作答<br>未作答                                | 全測<br>適性省題 | 尚未有測驗資料▼        |
| ▼ 因材網圖例<br>(●) 未測驗<br>3 待補救<br>(6) 精熟<br>▼學習扶助             | $6 - a - 02$     | $\bigcirc$ | $\bullet$   | $6 - a - 02 - 501$<br>$6 - a - 02 - 502$<br>$6 - a - 02 - 503$ | 未診斷<br>未診斷<br>未診斷 | $\sum$<br>未觀看<br>$\sum_{n=1}$<br>未觀看<br>$\overline{\mathbf{P}}$<br>未觀看                | 未作答<br>$\mathcal{P}^{\mathcal{P}}$<br>未作答<br>未作答 | 全測<br>適性省題 | 尚未有測驗資料▼        |

## 同學們亦可自行點選課程進行學習達到<mark>預</mark> <mark>習或複習</mark>的效果!

學習常常是一關扣著一關 如果你以前的卡關經驗讓你不想再 學習某科目,請千萬不要放棄 務必登入因材網找回破關的關鍵!